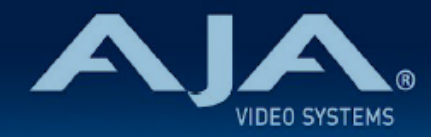

# リリースノート - U-TAP v1.5.7

Firmware for U-TAP SDI and U-TAP HDMI

# 全般

U-TAP ファームウェア v1.5.7 では、Apple Silicon チップ搭載 Mac での Zoom ソフトウェア利用時の問題 が改善されています。潜在的な問題を避けるためにも、最新版のファームウェア にアップデートすることを 強くお勧めします。

機能および設定のガイドラインについては、インストレーション & オペレーションガイド(ユーザー マニュア ル) を参照してください。最新版のドキュメントは、www.aja.com の U-TAP サポートページでご確認いただ けます。

### v1.5.7 での新機能、変更点および改善点

- Apple Silicon チップ搭載 Mac において、Zoom v5.16.x で U-TAP HDMI または U-TAP SDI でキャ プチャーしたビデオが乱れたり表示されなくなる不具合を修正
- U-TAP updater パッケージ内の info.plist ファイルが正しくない不具合を修正

# 以前のリリースでの機能追加、修正点、変更点および改善点

v1.5.5 以降、v1.5.4 以前の全てのバージョンの U-TAP Updater は、ドライバ / ファームウェアのダウン ロードページから削除されました。

v1.5.5 では以前のバージョンの U-TAP アップデーターでアップデートすると場合によっては失敗し、ユニッ トが応答できなくなる可能性があるエッジケースを修正する為、充分な注意を払い、この手段を取りました。

#### v1.5.6

- U-TAP SDI において PsF フォーマットへの対応を追加
- サードパーティ製ソフトウェア上で認識しやすくなるよう U-TAP の名前表記を変更:
	- "AJA U-TAP Video xxxxxx" や "AJA U-TAP Audio xxxxxx" といった表記になります
- macOS Monterey (12.x) への対応を追加:
	- macOS 用 U-TAP updater アプリケーション、U-TAP HDMI および U-TAP SDI
- Windows 11 への対応を追加:
	- Windows 用 U-TAP updater アプリケーション、U-TAP HDMI および U-TAP SDI

#### v1.5.5

- 稀に発生する、オーディオ出力は継続している一方で U-TAP のビデオがフリーズする問題を修正。 この問題は Dell のノートパソコンで最も頻繁に報告されていました。
- v1.5.4 以前のアップデーターで U-TAP をアップデートすると場合によっては失敗し、ユニットが応答 できなくなる可能性があるエッジケースを修正。

#### v1.5.4

- U-TAP Updater アプリケーションに、新たに "Configuration" タブを追加しました。
- 入力信号がなくなった場合の挙動を事前に設定できる新機能を追加しました ; ブラック(デフォルト)、 ブルーマット、100%カラーバー
- Mac 版の アップデート用アプリケーションでは、U-TAP HDMI および U-TAP SDI を Mac M1 に対 応しました。
- Mac 版の アップデート用アプリケーションでは、U-TAP HDMI および U-TAP SDI を MacOS Big Sur 11.x に対応しました。
- Win 版の アップデート用アプリケーションでは、U-TAP HDMI および U-TAP SDI は Windows10 以 前のバージョンの OS はサポート対象外となりました。
- U-TAP HDMI および U-TAP SDI の v1.1 以降のファームウェアアップデートで、オーディオにポップノ イズやクリックノイズが発生することがある問題を修正しました。
- U-TAP HDMI 起動時に HDMI ケーブルが接続されている場合に、オーディオが消失する症状を修正し ました。

#### v1.5.3

- macOS でのみ、まれに発生していた Google Hangouts、MS Teams、OBS、Skype、Zoom やその 他のビデオ会議/共有ソフトウェア使用時に、カメラをミュートにした場合(例えば音声のみのプレゼン テーションモードにする際)や、OBS でビデオ入力を無効にした場合に、発生するオーディオの問題を 修正しました。
- U-TAP アップデート用ソフトウェアのグラフィカルインターフェースを改善しました。 従来は CPU と FPGA のアップデートのプログレスバーを順次表示されていましたが、1つのプログレ スバーで両方のアップデートの進捗状況を確認できるようになりました。
- Windows 向けの U-TAP Updater でインストール中に "unknown publisher" というメッセージが表 示される問題を修正しました。
- Hi5-Plus から出力された YCbCr 1080i 59.94 フォーマットの HDMI 信号を U-TAP HDMI に入力す ると、ホストのデスクトップ/アプリケーションの映像が色あせたピンク色になる挙動を修正しました。
- ·古い MacBook Pro の QuickTime で U-TAP からの信号を入力した状態でビデオの品質(quality)の 設定を変更すると、映像が映らなくなる(黒画面になる)問題を修正しました。
- 古い MacBook Pro の QuickTime でオーディオありのビデオ信号を入力すると生じていた、ビデオが 黒くなる問題を修正しました。

#### v1.5.2

- Mac 版の アップデート用アプリケーション:macOS Catalina への対応を追加
- Windows 版のアップデート用アプリケーション: .msi 拡張子のインストーラーに変更(以前のバー ジョンでは .exe 拡張子でした)
- U-TAP SDI において、3G-SDI Level B (B-DL) への対応を追加
- U-TAP でのデフォルトのフレームレートを 60 Hz に変更
- 複数のユーザーから報告されていた、ラスターの端に緑のラインが表示される不具合を修正
- U-TAP SDI および U-TAP HDMI の製品マニュアルへ、最低限および推奨のホストシステムの仕様につ いて追記
	- どのビデオフォーマットが対応可能かは、Mac および Windows PC の性能やパフォーマンスが影 響するためです。

#### v1.2

- Linux オペレーションシステムをサポート
	- CentOS 6.8
	- CentOS 7.0
	- Ubuntu 14.0.4
	- Ubnutu 16.0.4
- Windows 及び Mac 用の新しいGUI ソフトウエアアップデータプログラム
- v1.0 より以前のバージョンも正しく認識してアップデート可能に
- L/R オーディオチャンネルがスワップする不具合を修正
- 列挙されたUSBデバイス名に製品シリアル番号を追加

#### v1.0

• Windows、macOS および Linux 対応の U-TAP SDI および U-TAP HDMI 初回バージョン

### 既知の問題

- 最高のパフォーマンスで使用する為に、ホストコンピューターにUSB 3.0 (USB 3.2, Gen1) 以上が必 要です。
- USB 2.0 および / あるいは、ハブ経由での USB 接続では、U-TAP に常に充分な電力供給をするとは 限りません。
- ウェブブラウザベースのアプリケーションを最高のパフォーマンスで使用する為に、AJA ではご利用の ブラウザのバージョンを最新版にすることをお勧めいたします。Safari ではウェブストリーミングに制 限があることをご了承いただき、他のブラウザをご利用いただくことをお勧めいたします。
- OBS 使用時に、断続的にオーディオ検出が不一致な状態になる場合があります。
	- 回避策としては、OBS で "Advanced Audio Properties" メニューの "Active Sources Only" に チェックを入れてください。
- macOS で VLC を使用する際に U-TAP HDMI のビデオとオーディオを認識できないことがあります。 macOS 10.13 High Sierra と macOS 10.15 Catalina では、ビデオがドロップフレームを起こした り、またはビデオ名が表示されても映像が表示されないことがあります。
- macOS 10.14 Mojave ではオーディオがない場合、ビューワーに静止画が表示されることがあり ます。
- USB ケーブルと HDMI ケーブルの抜き差しを行うことで、症状を改善できます。Windows で VLC をご利用いただく場合には、この問題の影響はありません。
- Google Hangouts、MS Teams、OBS、Skype、Zoom やその他のビデオ会議/共有ソフトウェアを 使用時、OS、ホストシステム、カメラの組み合わせによっては、 しばらく U-TAP を使用すると、ビデ オの検出ができなくなることがあります。
	- 通常、USB ケーブルと HDMI ケーブルの抜き差しを行うことで、症状を改善できます。
- 頻繁にアプリを変更したり、異なるホストシステムの間で U-TAP を移動させたりすると、断続的に U-TAP の検出に失敗します。USB ケーブルを抜き差しを行うことで症状は改善されますが、最大で2回の 抜き差しを要する場合があります。
- 少数のノートパソコンで断続的な切断 / デバイスのフリーズが発生します。USB と HDMI ケーブルの 抜き差しを行うことで、症状を改善できます。
- U-TAP HDMI は SD ビデオ (PAL および NTSC) を正確に検知できない場合があります。回避策として は、U-TAP HDMI の前段で SD ビデオを HD にアップコンバートするか、もし可能であれば U-TAP SDI を使用することです。

# トラブルシューティング

- トラブルシューティングでは、少なくとも2つの異なる USB ケーブルと2つの異なる USB ポートで試 し、問題が破損したケーブルや USB ポートによるものではないことを確認することを強くお勧めしま す。
- 全ての USB ハブや延長ケーブルがビデオデバイスを適切にサポートしているわけではありません。も し U-TAP とホストシステムの間に USB ハブや延長ケーブルがあり、問題が発生している場合には、正 常なケーブルを使用して U-TAP を直接コンピューターに接続してみてください。
- U-TAP がホストシステムで認識されない問題が発生した場合、ほとんどの場合には U-TAP のケーブル の抜き差しを行うことで解決します。
- U-TAP を使用する時には、接続が失われたり、U-TAP をビデオキャプチャの機能状態に戻すための ケーブルの抜き差しを要する状態にしない為にも、スリープとハイバネーション (休止) の機能を無効に することを推奨します。
- U-TAP のケーブルの抜き差しで問題が解決しない場合には、ホストシステムのシャットダウン、再起動 が必要になる場合があります。
- U-TAP のホストシステム上で利用可能な最も強力な GPU が使用されていることを確認してください。 例えば、一部のシステムには、オンボード / 組み込みのグラフィックスアダプターと (より強力な) サー ドパーティの GPU の両方が搭載されています。
- ホストシステム上で実行され、リソース (CPU サイクルおよび RAM) を消費しているアプリケーション の数に注意してください。複数のソフトウェアアプリケーションを実行している場合には、いくつかを 閉じて、U-TAP がビデオキャプチャに必要なリソースを充分に得られるポイントを探してください。
- OS の更新により、ファームウェアの更新によって対処するべき問題が引き起こされる可能性がありま す。最近新しいホストシステムの OS にアップデートして問題が発生している場合には、以前と現在の バージョンの OS 情報を添えて AJA サポートに問い合わせてください。
- たまに、一部のコンピューターでは、USB チップセットドライバーを更新する必要がある場合がありま す。最新バージョンがインストールされているか、ホストシステムの製造元 (あるいは貴社内の IT 部門) に確認してください。
- AV 同期の問題 : U-TAP はビデオとオーディオの間で、最大で 10ms の遅延が起こることがあります。 10ms を超える AV 同期の問題はホストアプリケーションおよび USB オーディオのシンク (デバイス) の問題です。

### ファームウェアのアップデートについて

U-TAP は製造時点で最新版のファームウェアがプリインストールされた状態で工場から出荷されます が、AJA のウェブサイトに公開されている新しいファームウェアで U-TAP をアップデートする必要が ある場合があります。アップデートは U-TAP アップデーターアプリケーションを介して実行されま す。U-TAP アップデーターには必要なファームウェアをバンドルしており、ダウンロードは一つの パッケージとなります。

U-TAP は Linux で使用されているアプリケーションに対応していますが、Linux 用の U-TAP Updater のインストーラーはありませんので、ご注意ください。 回避策として、必要に応じて Windows あるいは Mac のシステムで U-TAP をアップデートし、アッ プデートが適用されたら、Linux のシステムに戻って U-TAP を使用してください。 以下のセクションでは、AJA U-TAP アップデーターを用いてファームウェアをアップデートするため に必要な手順について説明します。

#### 最新のアップデーター/ファームウェアパッケージをダウンロードする

• 最新および以前にリリースされた U-TAP ファームウェアは、以下の AJA Web サイトから閲覧および ダウンロードでの入手が可能です。リストからファームウェアファイルをダウンロードしてください。 <http://www.aja-jp.com/downloads/category/95-u-tap>

- 上記リンクからは、U-TAP パッケージ Mac 用と Windows 用から選択いただけます。
	- AJA\_U-TAP\_Win\_v1.x.zip.
	- AJA\_U-TAP\_Mac\_v1.x.zip.
- U-TAP のアップデートを実行するホストシステムに必要なパッケージをダウンロードしてください。
- 最高のパフォーマンスで使用する為に、ホストコンピューターにUSB 3.0 (USB 3.2, Gen1) 以上が必 要ですが、アップデートは、USB 3.0 または USB 2.0 ポートを持つ Mac または Window PC で行う ことが出来ます。

#### U-TAP アップデーター/ファームウェアを展開する

- ファームウェアアップデートファイルは zip ファイル (ファイル名の例:AJA\_UTAP\_v1.1.zip) ですの で、OS のツールか標準的なサードパーティの解凍ソフトを使って解凍してください。
- 解凍した zip ファイルの中には、U-TAP プロダクトマニュアル および リリースノートとアップデータ アプリケーション(Mac の場合:.dmg 、Windows の場合:.msi が含まれています。)

#### ファームウェアのアップデート手順

- 1. 付属の USB 3.0 ケーブル (1m) で U-TAP とホストコンピュータを接続します。
- 2. U-TAP が起動するまで約 3-5 秒ほど待ちます。
- 3. この作業の際には、U-TAP は 1 台だけ接続してください。
- 4. 上記で解凍した .dmg または .msi ファイルを実行して、アップデータアプリケーションをインス トールします。
- 5. AJA U-TAP アップデータアプリケーションを起動します。接続された U-TAP が見つかった場合、 インストールされている現在のファームウェアバージョンと更新可能なバージョンを示すウィンドウ が開きます。

注記: U-TAP が検出されない場合は、No Module Connected メッセージが表示されま す。"Scan" を選択すると、直近に接続した U-TAP デバイスが表示されます。

- 6. Update ボタンをクリックして、U-TAP ソフトウェアをアップデートします。
- 7. プログレスバーにはファームウェアアップデートの進捗状況が表示されます。 注記:Mac では通常 U-TAP ファームウェアのインストールに 2 ~ 3 分かかります。Windows で は通常 約1分で U-TAP ファームウェアがインストールされます。
- 8. 完了すると、U-TAP を再起動が必要であることを示すメッセージが表示されます。
- 9. USB ケーブルを抜き差しして、U-TAP を再起動します。
- 10. U-TAP は新しいファームウェアで動作するようになります。

注記:ファームウェア更新中は、同時に複数の U-TAP をコンピュータに接続しないでください。

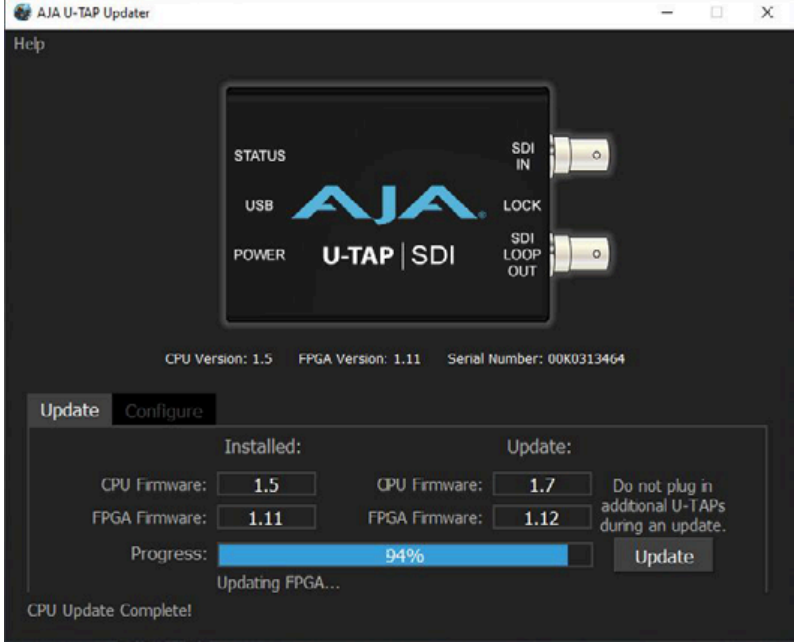